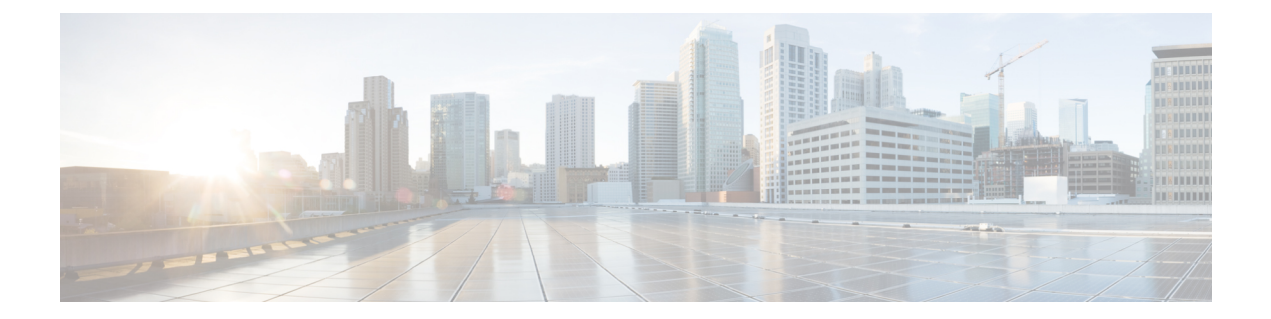

## **Download and Install the Cisco Catalyst Mobile Application**

- Download and [Installation,](#page-0-0) on page 1
- [Troubleshooting](#page-0-1) App Installation, on page 1

## <span id="page-0-0"></span>**Download and Installation**

The Cisco Catalyst Wireless mobile application is available for download from the following locations:

- **Apple App Store:** For iOS devices
- **Google Play Store:** For Android devices

Depending on where you download the Cisco Catalyst Wireless mobile app from, follow the instructions given in the Apple App Store or the Google Play Store.

## <span id="page-0-1"></span>**Troubleshooting App Installation**

The following are some common installation issues and workarounds:

**Issue**: The Cisco Catalyst Wireless mobile application repeatedly crashes or malfunctions.

**Solution**: Try restarting the app. If this does not resolve the app malfunction, write to [catalyst-wireless-app-feedback@external.cisco.com.](mailto:catalyst-wireless-app-feedback@external.cisco.com)

L

ı